## [Спецфункции в БЭСТ-5 3.4](https://www.spb4plus.ru/content/5-34-1) **[1]**

Admin

В октябре 2007 года вышла в продажи новая версия программы БЭСТ-5. Несмотря на то, что нумерация сменилась всего на "одну десятую" - эта версия содержит в себе много революционного для программ серии БЭСТ. Это и развитая аналитика, новые блоки пришедшие на замену модулям со старой логикой (учет ОС), совершенно новый функционал (производство, автотранспорт, питание...) и новые инструменты для расширения функционала.

Хотя, в данном случае, новые инструменты - это "продвинутые" старые. Тем, у кого уже имеется база плагинов и "примочек" на xHarbour для БЭСТ-4+ не составит большого труда перенести свои разработки в новую версию. Более того, собранные плагины в БЭСТ-4+ имеют шанс с успехом запуститься и в БЭСТ-5, но это путь для экстремалов ))

Попробуем разобраться на практике в том, что общего и в чем разница между режимами спецфункций БЭСТ-4+ и БЭСТ5 3.4.

Начнем с процесса создания нового плагина. Логика осталась прежняя, необходимо войти в среду программирования и создать новый файл.

Последовательность действий в Б4+:

- открыть реестр спецфункций (ctrl-F5);
- войти в режим программирования (F11);
- создать новый файл (alt-N);
- ввести имя файла, ввести код, сохранить и скомпилировать.

В Б5 3.4 режим программирования (редактор XBA) доступен из любого состояния системы. Т.е. теперь нет необходимости входить в "точку вызова" спецфункции чтобы работать с кодом функции. Запуск редактора осуществляется с панели инструментов либо через меню "Сервис"

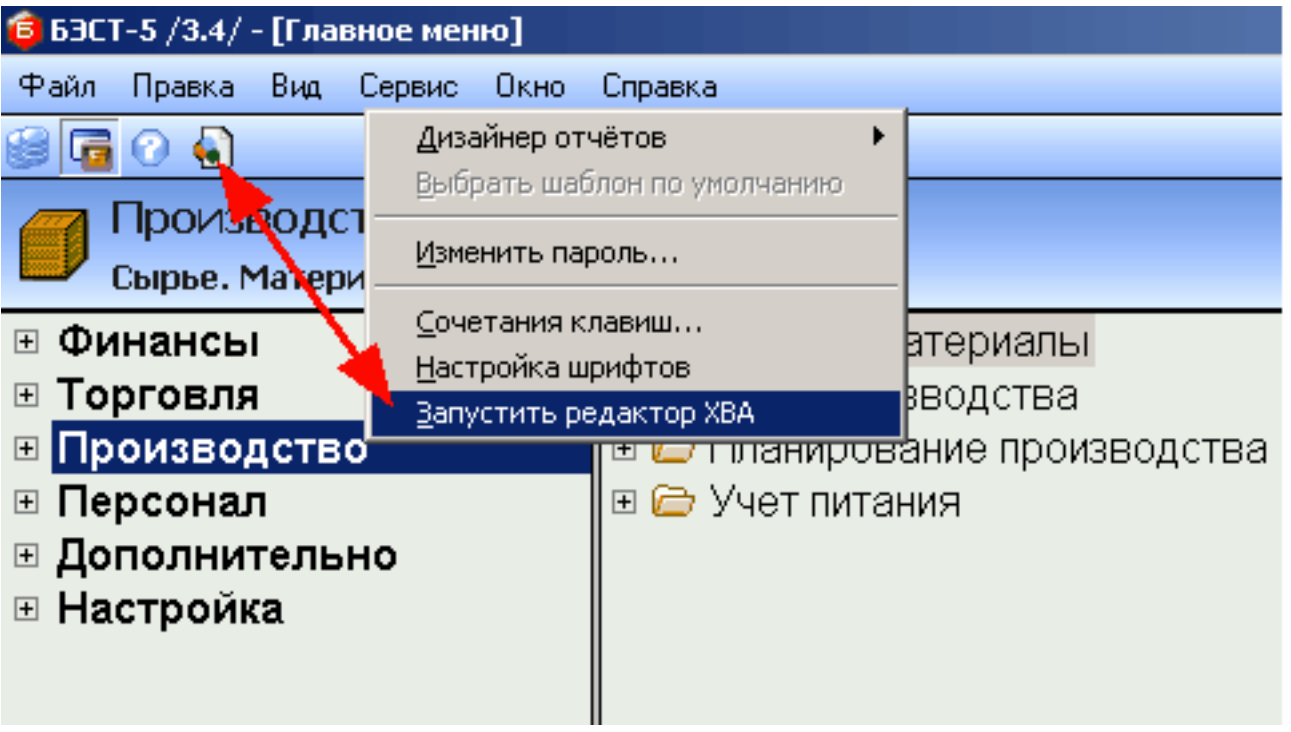

Откроется окно отладчика системы БЭСТ-5. В окне Инспектора несложно узнать структуру каталога PRO\PLUGINS\EXTENSNS

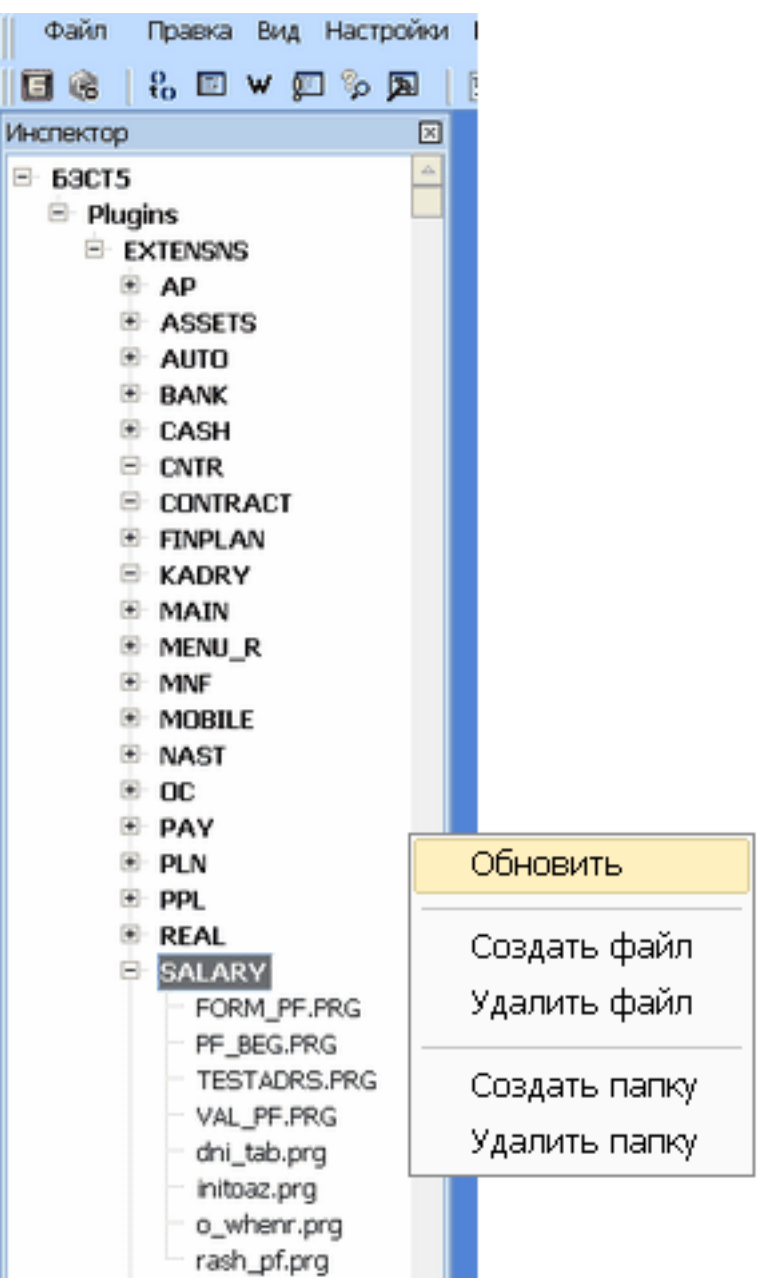

Для создания нового проекта следует выбрать каталог, исходя из задачи, и создать в нем программный файл или каталог для программных файлов. При этом следует помнить о простом правиле - имена файлов и каталогов пользовательских задач начинаются с буквы U.

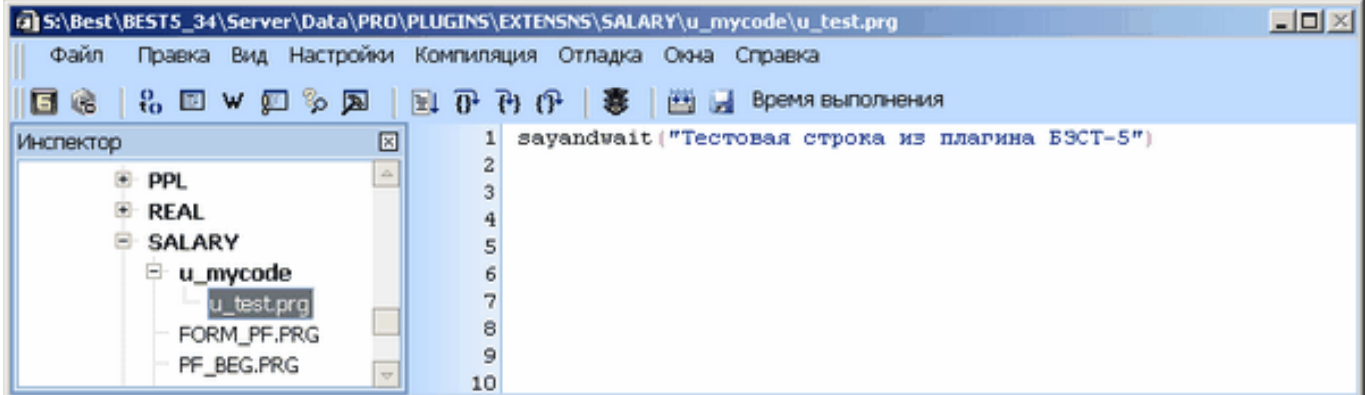

В окне редактора пишем код для тестирования и выполняем компиляцию.

В итоге мы получили скомпилированный код спецфункции, который необходимо "привязать" к точке вызова (вызов пользователем из реестра, событие, программный вызов).

Здесь следует особо отметить, что в БЭСТ-5 3.4 реестр спецфункций не позволяет запускать функции (как в Б4+). Теперь этот реестр используется только для настроек. Причем для вызова спецфункций "по требованию" теперь имеется возможность задать комбинацию горячих клавиш. Например, спецфункции, перечисленные в реестре:

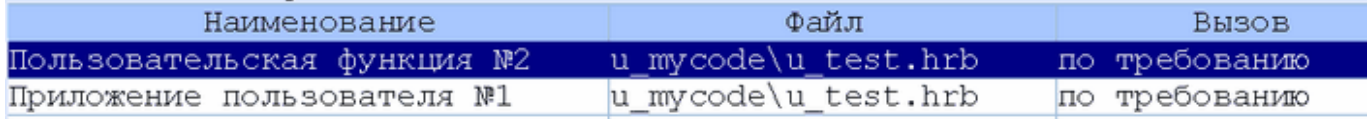

будут доступны для вызова по комбинациям горячих клавиш (выбирается при настройке) и через меню, вызываемое нажатием кнопки "Функции".

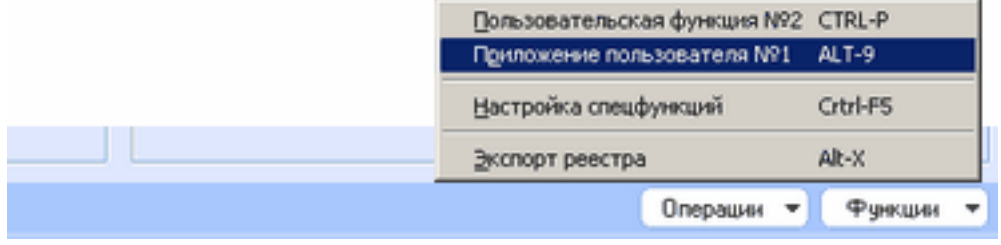

Новый формат создания и вызова спецфункций.

Вот собственно и все, что надо для начала работы.

Более детальную инфомацию можно найти на форуме компании БЭСТ [2]

## **Тип материала:** Статьи [3]

## **Источник (modified on 14/05/2012 - 19:59):** https://www.spb4plus.ru/content/5-34-1

## **Ссылки**

- [1] https://www.spb4plus.ru/content/5-34-1
- [2] http://www.bestnet.ru/support/forum/index.php?PAGE\_NAME=read&FID=11&TID=159&MID=s
- [3] https://www.spb4plus.ru/kategoriya/stati